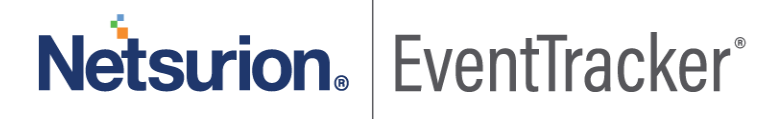

# How to - Configure AWS Route 53 to forward logs to EventTracker EventTracker v9.2x and above

Publication Date: January 25, 2021

### Abstract

This guide helps you in configuring **AWS Route 53** for **EventTracker** to receive AWS Route 53 events. You will find the detailed procedures required for monitoring AWS Route 53.

#### Scope

The configurations detailed in this guide are consistent with **EventTracker v9.2x** and later, **AWS Route 53**

### Audience

AWS Route 53 users, who wish to forward Events to EventTracker and monitor events using EventTracker.

*The information contained in this document represents the current view of Netsurion on the issues discussed as of the date of publication. Because Netsurion must respond to changing market conditions, it should not be interpreted to be a commitment on the part of Netsurion, and Netsurion cannot guarantee the accuracy of any information presented after the date of publication.* 

*This document is for informational purposes only. Netsurion MAKES NO WARRANTIES, EXPRESS OR IMPLIED, AS TO THE INFORMATION IN THIS DOCUMENT.* 

*Complying with all applicable copyright laws is the responsibility of the user. Without limiting the rights under copyright, this paper may be freely distributed without permission from Netsurion, if its content is unaltered, nothing is added to the content and credit to Netsurion is provided.* 

*Netsurion may have patents, patent applications, trademarks, copyrights, or other intellectual property rights covering subject matter in this document. Except as expressly provided in any written license agreement from Netsurion, the furnishing of this document does not give you any license to these patents, trademarks, copyrights, or other intellectual property.* 

*The example companies, organizations, products, people and events depicted herein are fictitious. No association with any real company, organization, product, person or event is intended or should be inferred.* 

*© 2021 Netsurion. All rights reserved. The names of actual companies and products mentioned herein may be the trademarks of their respective owners.*

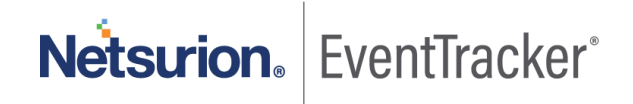

# **Table of Contents**

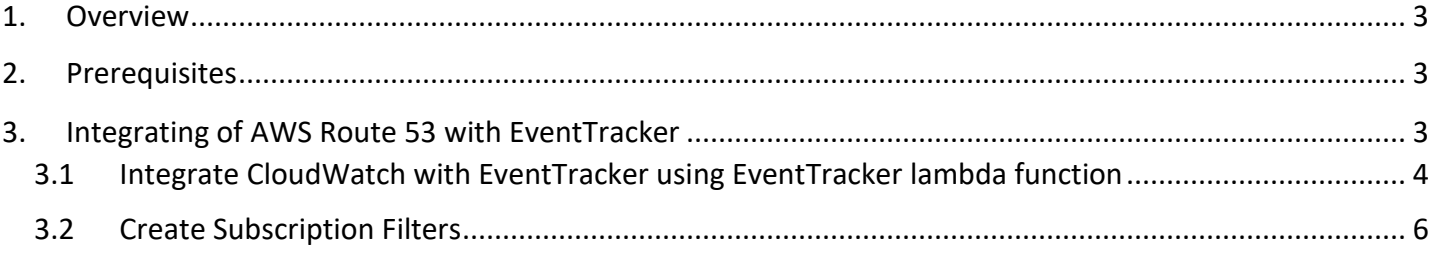

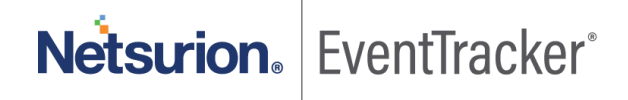

### <span id="page-3-0"></span>1. Overview

Amazon Route 53 is a highly available and scalable cloud Domain Name System (DNS) web service. It is designed to provide developers and businesses a way to route end users to Internet applications. Amazon Route 53 is fully compliant with IPv6 as well.

EventTracker helps to monitor events from AWS Route 53. The dashboard and reports help in monitoring DNS query activities.

EventTracker's built-in knowledge pack enables you to gather business intelligence providing increased security, performance, availability, and reliability of your systems.

Through alerts, knowledge base solutions, and reports, EventTracker helps you correct problems long before a disastrous failure occurs.

## <span id="page-3-1"></span>2. Prerequisites

- AWS Subscription
- EventTracker Public Manager IP

# <span id="page-3-2"></span>3. Integrating of AWS Route 53 with EventTracker

**Note**: We need to enable **DNS query logging** before sending logs.

- 1. Sign-in to **AWS Management** Console and open **Route 53** console at <https://console.aws.amazon.com/route53/>
- 2. In the navigation pane, choose **Hosted zones**.
- 3. Click on the hosted zone that you want to configure query logging for.
- 4. In the Hosted zone details pane, choose **Configure query logging**.
- 5. Choose an existing log group or create a new log group.

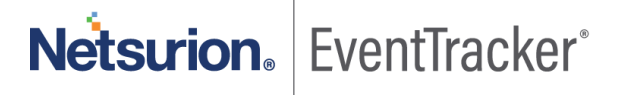

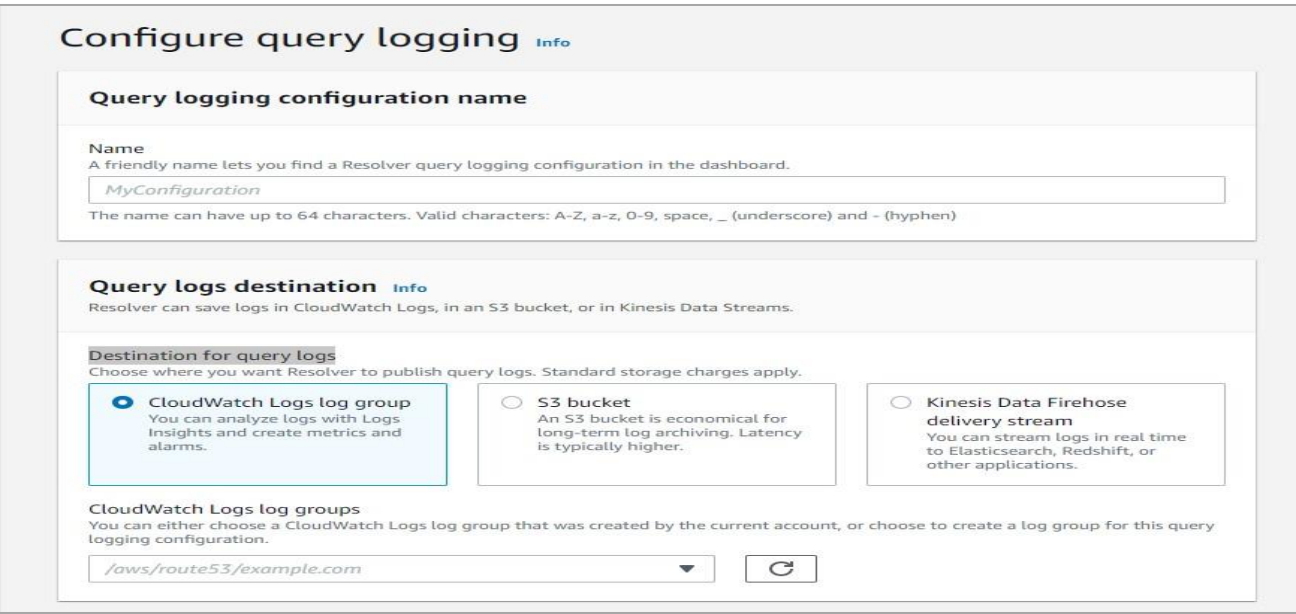

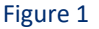

- 6. In the **Destination for query logs,** choose **CloudWatch Logs log group** option.
- 7. If you receive an alert about permissions (this happens if you have not configured query logging with the new console before), do one of the following:
	- If you have 10 resource policies already, you cannot create any more. Select any of your resource policies and click **Edit**. Editing will give Route 53 permissions to write logs to your log groups. Click **Save**. Once the alert disappears and you can continue.
	- If you have never configured query logging before (or if you have not created 10 resource policies already), you need to grant permissions to Route 53 to write logs to your CloudWatch Logs groups. Choose Grant permissions. Once the alert disappears and you can continue.
- 8. Choose Permissions **optional** to see a table that shows whether the resource policy matches the CloudWatch log group, and whether the Route 53 has the permission to publish logs to CloudWatch.
- 9. Click on **Configure query logging**.

Once we enabled query logging on route 53. We need to integrate CloudWatch with EventTracker using EventTracker lambda function.

### <span id="page-4-0"></span>3.1 Integrate CloudWatch with EventTracker using EventTracker lambda function

1. Click on **services** and select **lambda.**

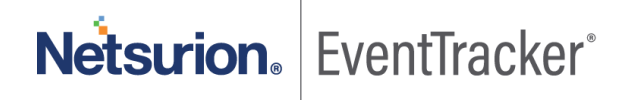

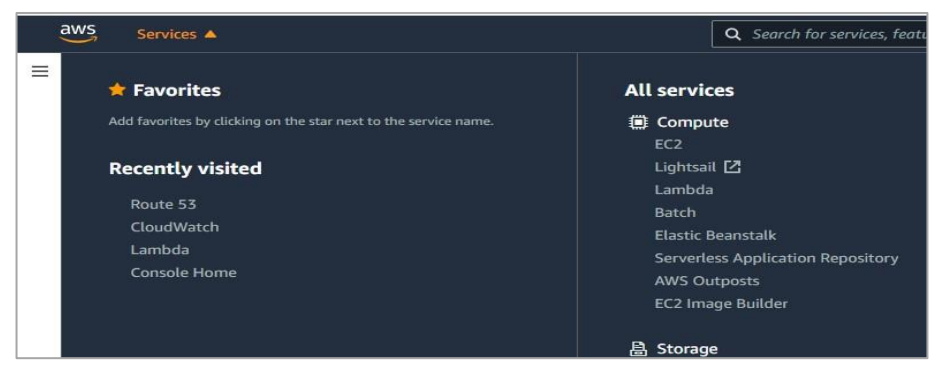

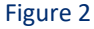

2. In the navigation pane choose **Functions**, then click on **create function**.

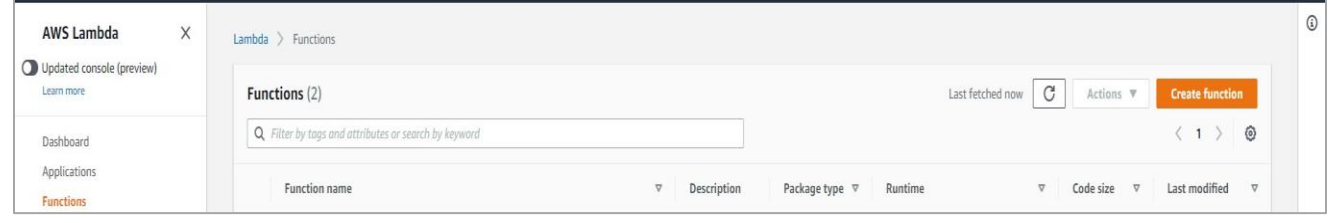

Figure 3

- 3. Select **Browse serverless app repository.**
- 4. Search **EventTracker** in public applications. You will get the **EventtrackerAWSAgent** in results.

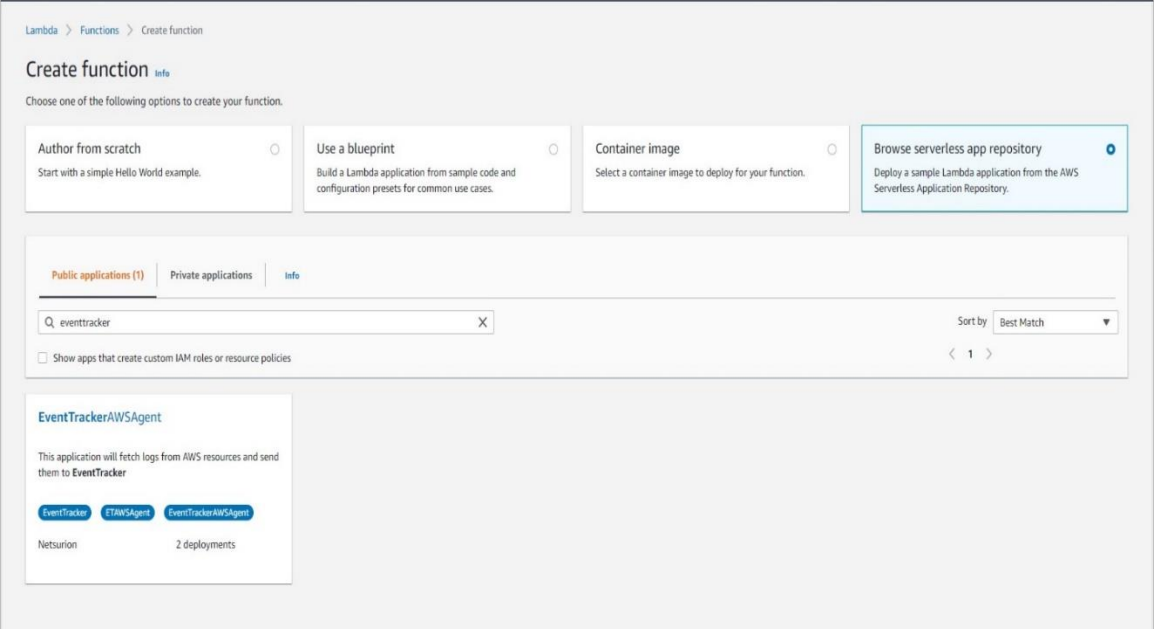

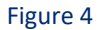

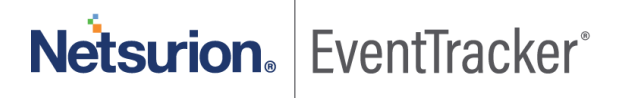

5. Fill the details and click on **deploy**.

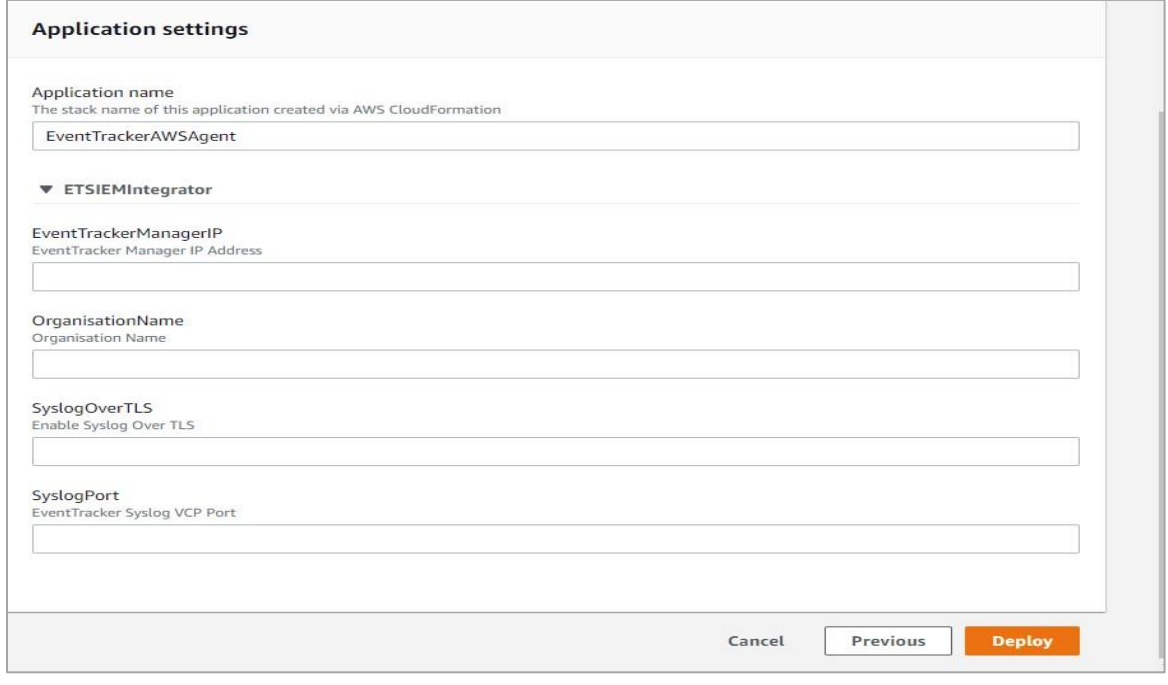

Figure 5

- 6. Enter the EventTracker Public Manager IP.
- 7. Enable syslog obver TLS as **True** or **False.**
- 8. Enter the syslog port.
- 9. After you click deploy, a function is created.

#### <span id="page-6-0"></span>3.2 Create Subscription Filters

- 1. Click on **services** and select **CloudWatch.**
- 2. In the navigation pane, choose **log group**.
- 3. Click on the **log group** provided while creating **query logging**.
- 4. Go to **subscription filter**.

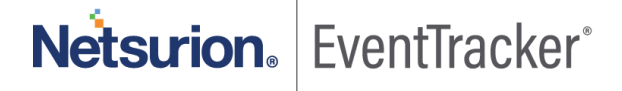

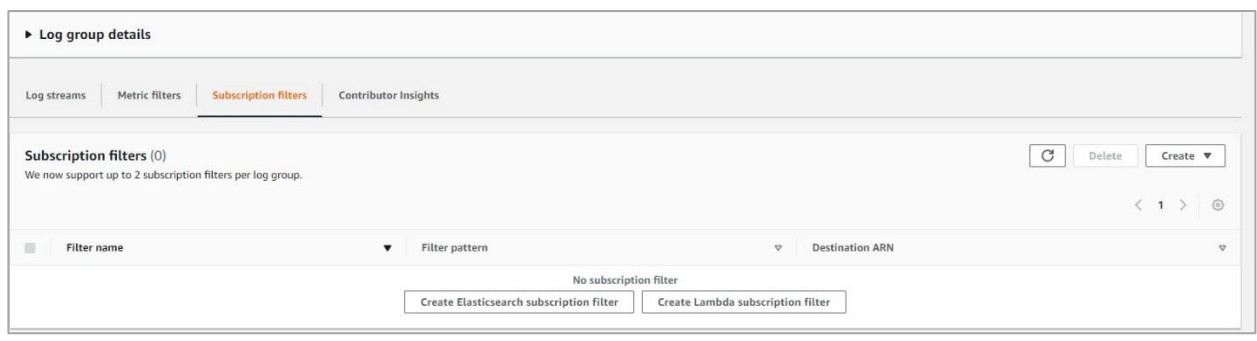

Figure 6

- 5. Click on **create lambda subscription filter**.
- 6. Under lambda function, select the lambda function (created after deploying the application) created from the dropdown.
- 7. Enter subscription filter name, i.e. **route53Trigger**.
- 8. Click on **start streaming**.

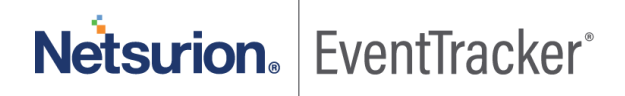

### Configure AWS Route 53 to forward logs

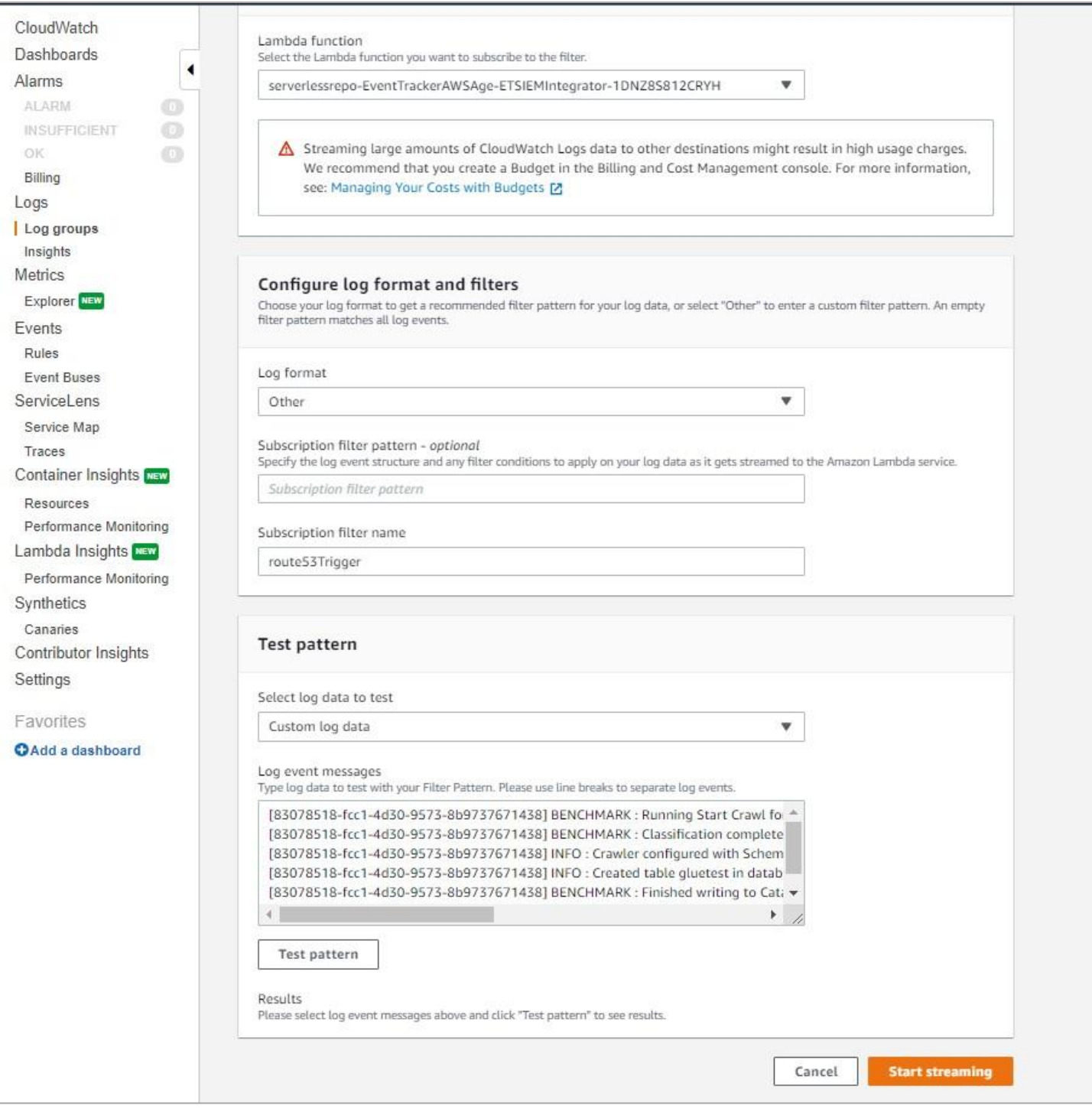

Figure 7

Integration is complete. CloudWatch logs will be sent to Eventtracker.

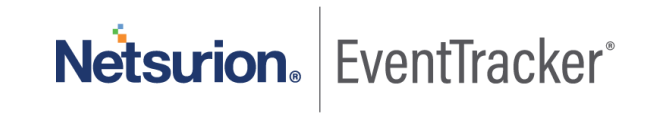